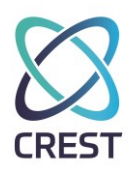

### CREST Certification Examination – Example Examination Paper **Infrastructure – Assault Course**

This is an example of a CREST Certified Tester (Infrastructure) examination paper, designed to give candidates an understanding of the structure of the Assault Course component of the CCT Infrastructure examination.

Candidates should use this to aid examination preparation, but should **not** use this as an indication of the technical content and capability required. Candidates should refer to the syllabus to understand the breadth and depth of the required knowledge and capability.

This document and any information therein are confidential property of CREST and without infringement neither the whole nor any extract may be disclosed, loaned, copied or used for manufacturing, provision of services or other purposes whatsoever without prior written consent of CREST, and no liability is accepted for loss or damage from any cause whatsoever from the use of the document. CREST retain the right to alter the document at any time unless a written statement to the contrary has been appended.

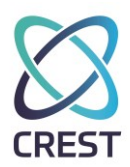

### **Table of Contents**

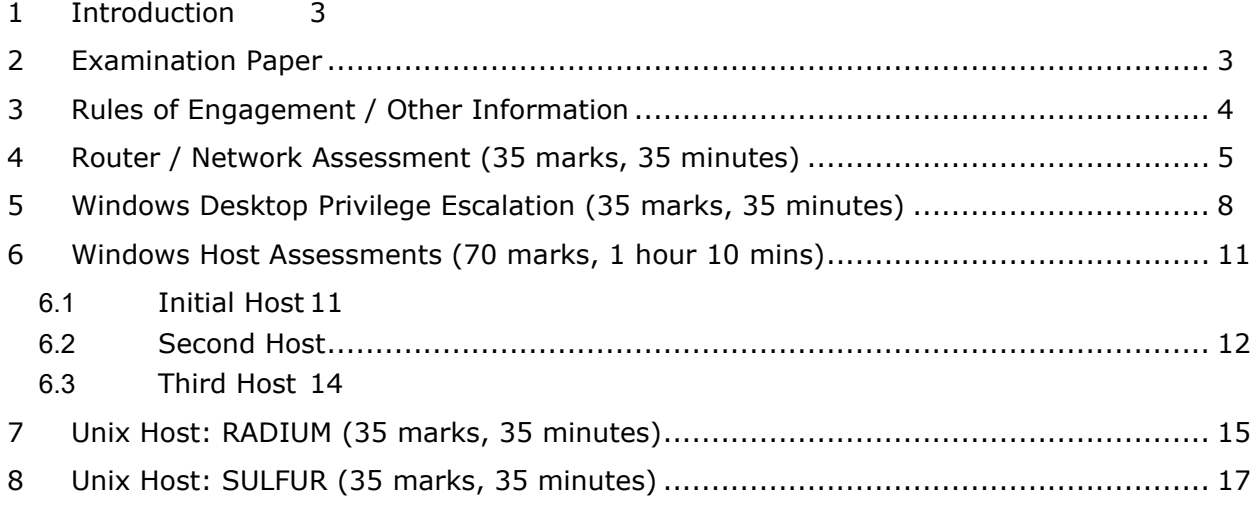

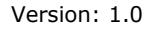

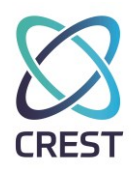

#### **1 Introduction**

You will be given 15 minutes before the assessment starts to read through the requirements for this part of the exam. You are not permitted to perform active attacks during this time.

The practical component lasts for 3½ hours. This is your time for you to manage as you see fit; that said, we have given suggested timings for each section which you may use as you wish, which will leave you with a little spare time at the end. Periodically, the invigilator will let you know how much time you have left.

#### **We appreciate that there is a lot to do in the practical component; be careful not to spend too much time on one task so that you are forced to rush through others.**

There is no requirement to complete individual sections in the order that they are given in this worksheet; feel free to complete them as you wish, provided that you do so within the allotted time.

Each phase of the test clearly states the deliverable required. Only deliverables provided in the format specified can be assessed so ensure that you carefully read the deliverable section and comply with the deliverable requirements.

In some sections, we have given hints to help direct you to the specifically vulnerable parts of individual hosts or subnets so that you do not waste time fruitlessly; **we advise that you follow these hints**, although you are free to ignore them. We also suggest that you maximise your available time by running time-consuming operations (e.g. port scans or bulk vulnerability assessment scans) in parallel with other tasks.

Many deliverables are passwords that you will need to recover (if they are in a reversible format) or crack (if they are in a hashed format). Precise details of password length and character set are given in the introduction of the specific section; **you may want to configure your password cracking tools accordingly**. You should answer "Blank Password" or words to that effect if you believe a password is blank. No marks will be awarded if the answer box is left blank. Where passwords or other credentials are case-sensitive on the target system, your answer must use the correct case.

#### **2 Examination Paper**

This examination paper is to be electronically completed and uploaded, in PDF format, before the end of the examination to **\\crestanswers\Practical**.

Some questions require additional evidence to be saved; this should be saved to **\\crestanswers\Practical**.

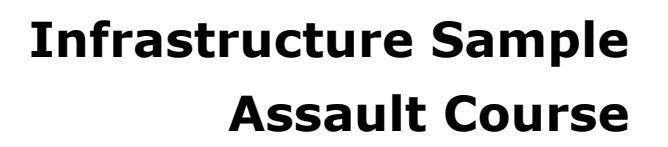

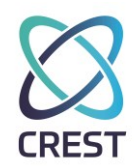

#### **3 Rules of Engagement / Other Information**

The rules and information below are designed to help you during the practical test, and prevent you from attacking the wrong targets or wasting time on hosts that will be much more difficult to attack successfully.

- You should be able to obtain an IPv4 address by DHCP in the range **172.30.253.150-159**  and you must not attack systems outside **172.30.252.0/23** unless the question explicitly states otherwise.
- You should be able to obtain an IPv6 address using stateless address autoconfiguration.
- You may need to configure your DNS server manually to **172.30.253.10**.
- You may need to configure your DNS suffix manually to **crest.elements**.
- You may make any legitimate DNS queries to **172.30.253.10**.

**All systems in the range 172.30.253.120-150 have been designated as business critical systems which are out of scope for ALL of your activities and MUST be excluded from scans, attacks and interaction.** 

Up to 10 marks may be deducted if ANY traffic (except legitimate DHCP broadcast traffic) from you is detected on these hosts. No tasks depend on them and there is no benefit in scanning, attacking or interacting with them. There are no further reminders of this requirement.

The practical components have, wherever possible, been designed so that success at each question or task should *generally* not depend on success at other questions or tasks. However, in some cases where system compromise is required before access can be gained, *limited* task chaining will occur. For example, you may need to exploit a vulnerability to gain normal user access before using a local privilege escalation vulnerability to gain root access. In these situations, **if you are unable to carry out the first step, ask the Invigilator, who will be able to give you the information you need**. You will not receive any marks for that task, but should be able to carry on further.

#### **If it is not clear which hosts you are to attack for each of the sections, ask the Invigilator, who will be able to guide you**.

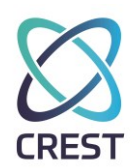

### **4 Router / Network Assessment (35 marks, 35 minutes)**

You have been asked to conduct a review of the networks and systems that are accessible on your network over both IPv4 and IPv6.

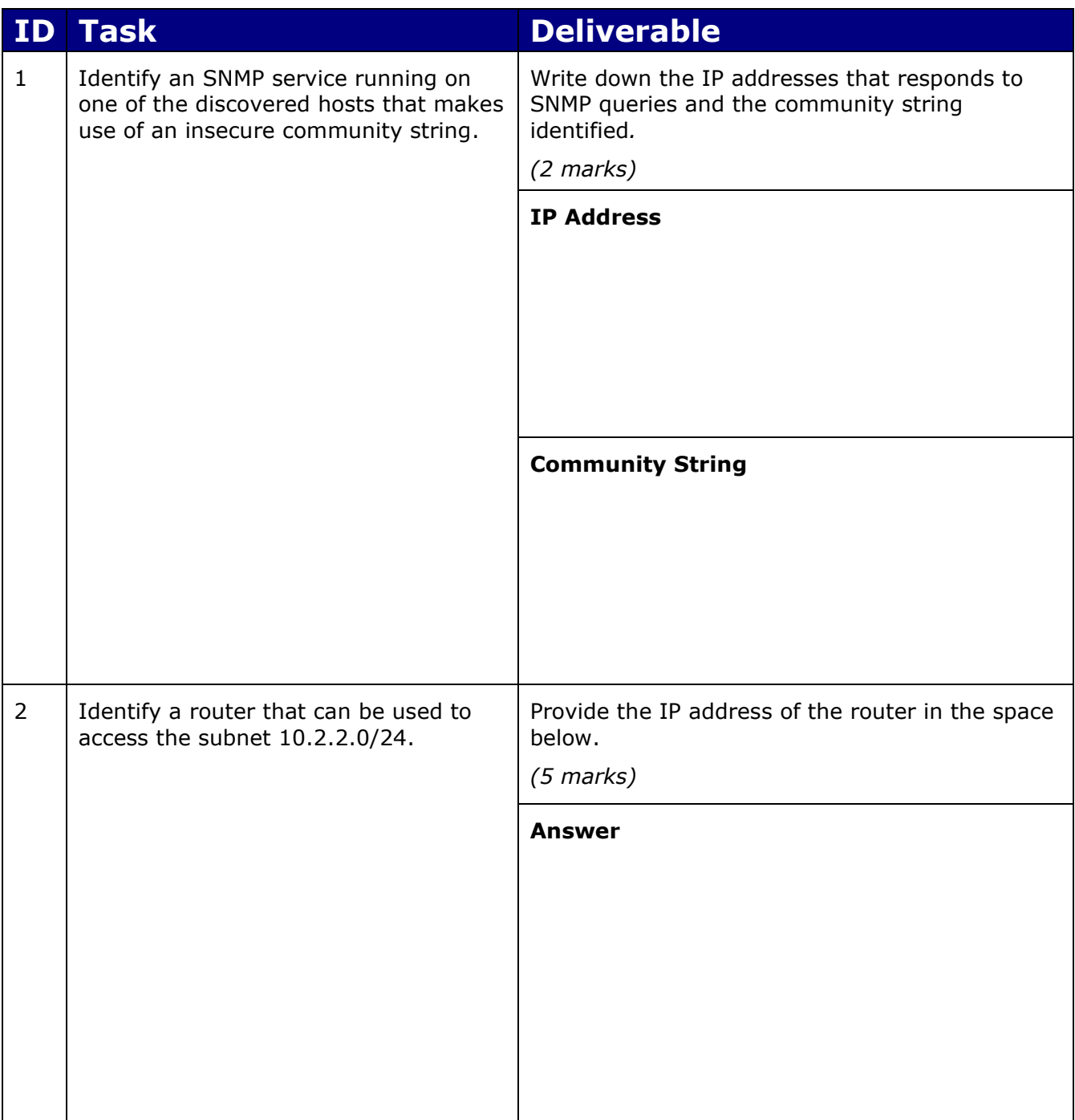

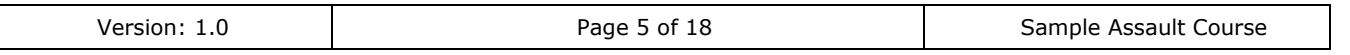

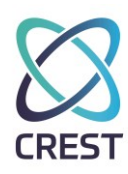

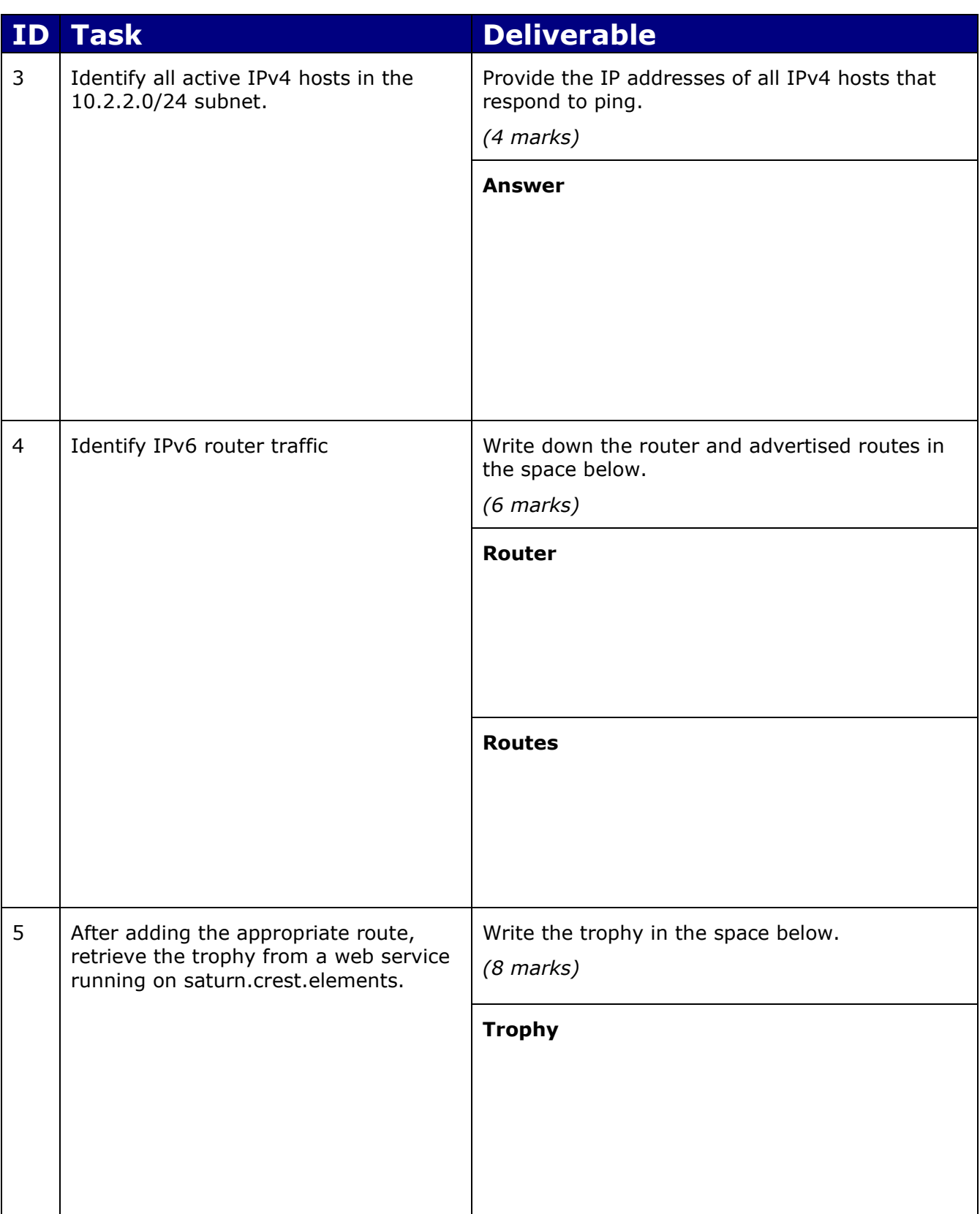

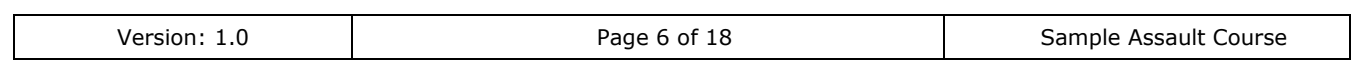

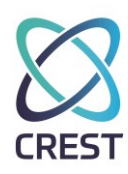

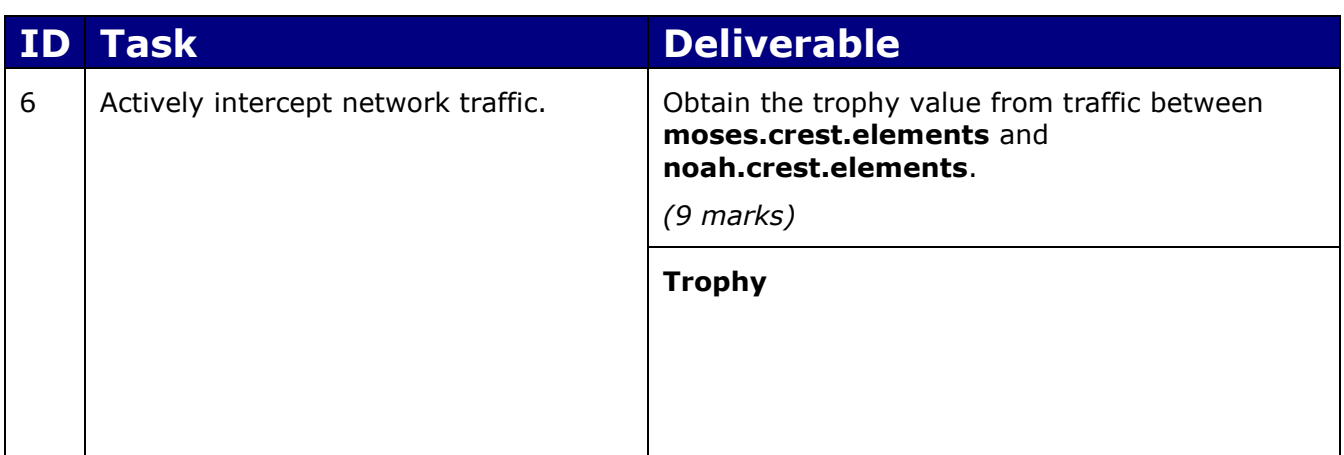

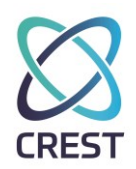

#### **5 Windows Desktop Privilege Escalation (35 marks, 35 minutes)**

Zenicarna have developed a new desktop solution to allow third-party contractors to complete safety training associated with instruments and chemicals that are present in their labs. This training solution is referred to as IODINE and comprises a Microsoft Windows system which is executing a training application. When a contractor arrives onsite, they are given an initial briefing, provided with temporary credentials and then tasked with completing a compliance elearning exercise using the IODINE training application. Contractors should not be able to interact with any other aspect of the desktop other than the training application.

Zenicarna have tasked you with a review of the IODINE solution to ensure that contractors are appropriately restricted and cannot access native Windows functionality. In order to provide a true assessment of the solution, they have provided the account below which has representative permissions of a typical training account provided to a contractor.

#### **Username: user Password: password IP: 172.30.253.101**

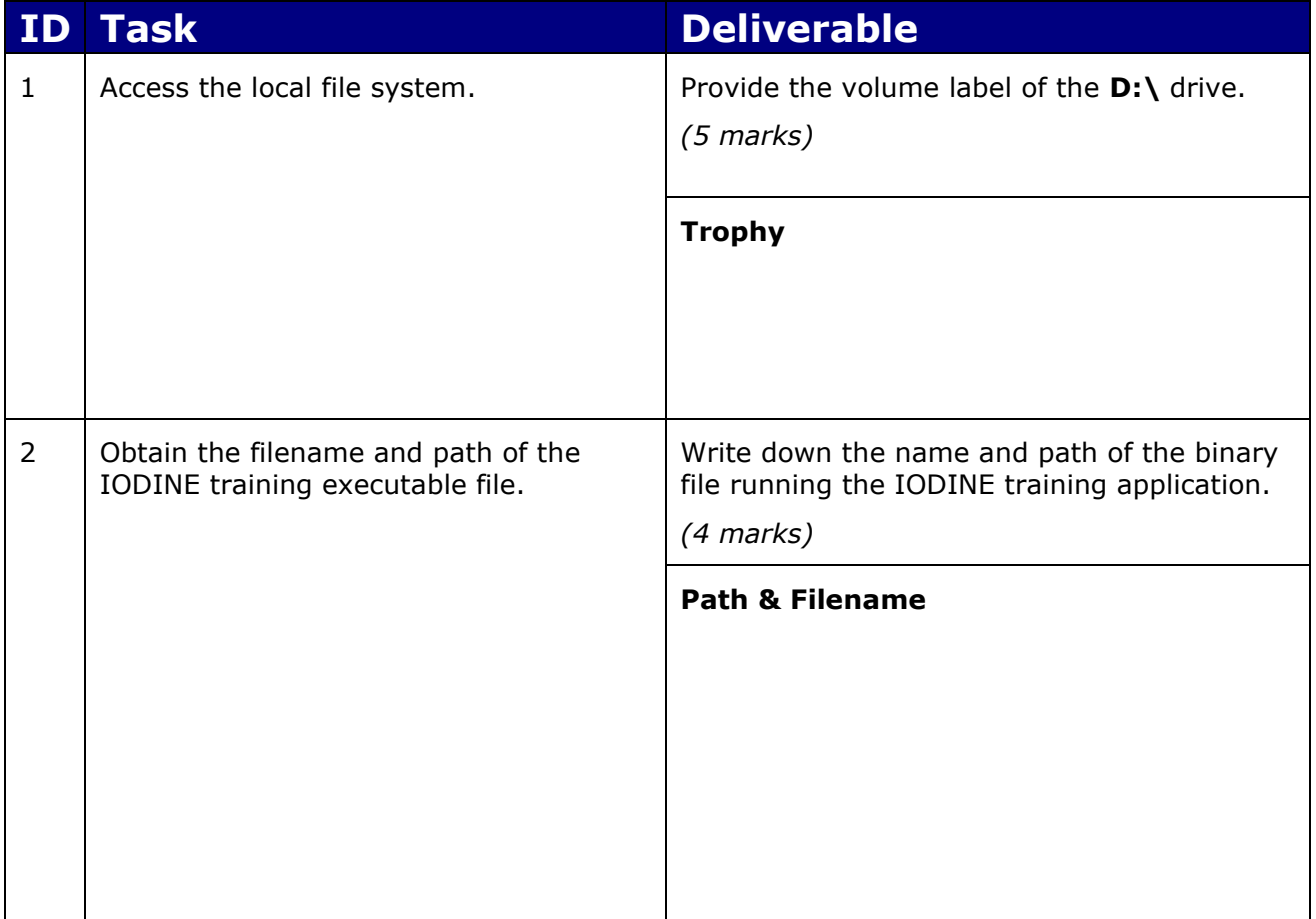

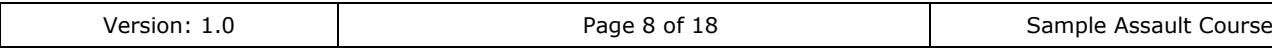

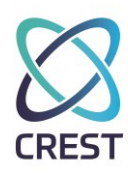

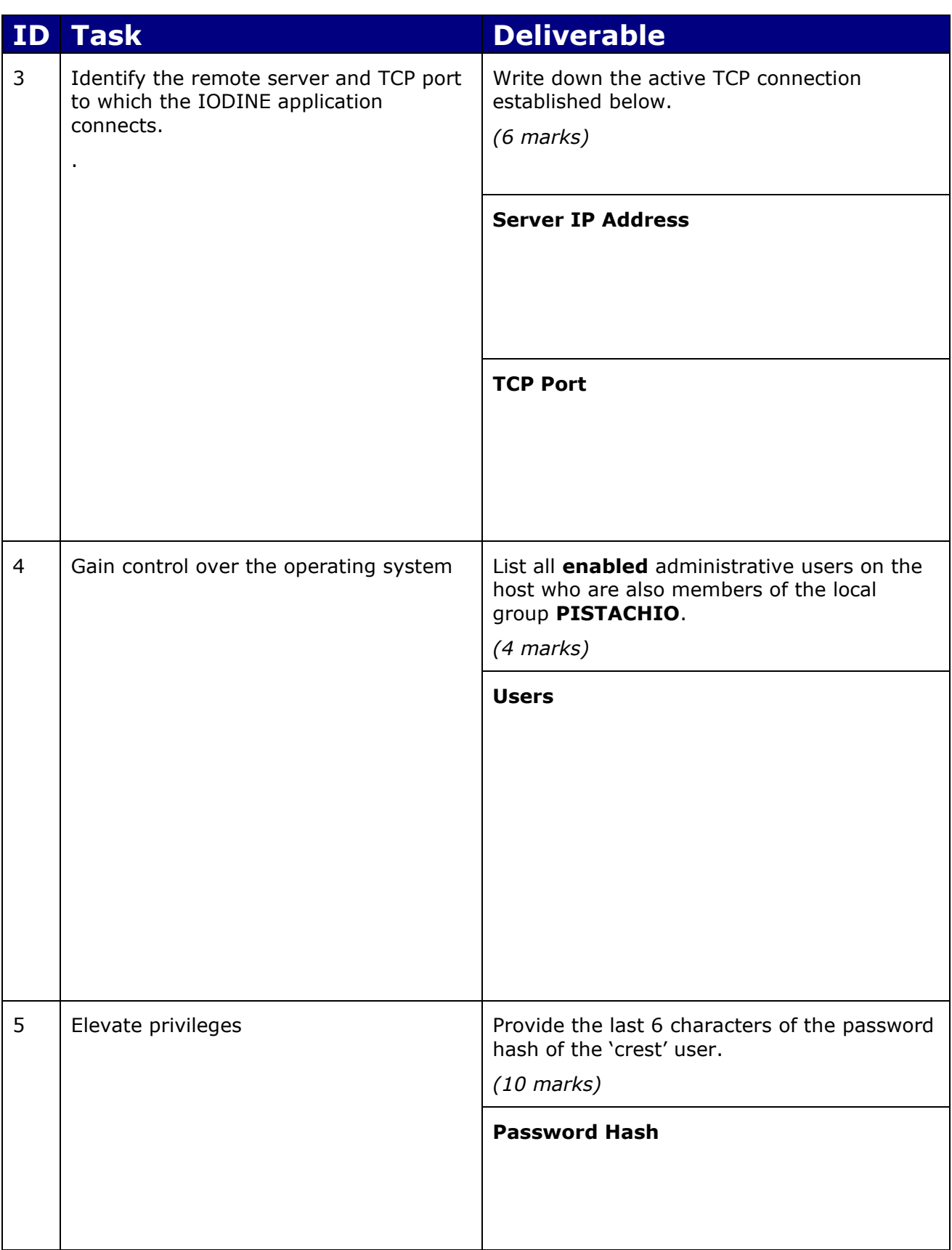

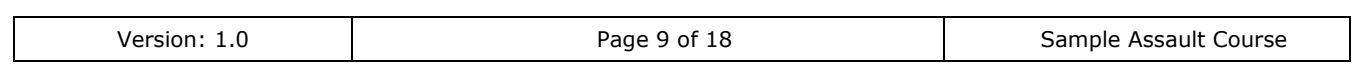

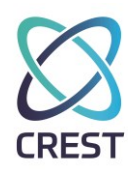

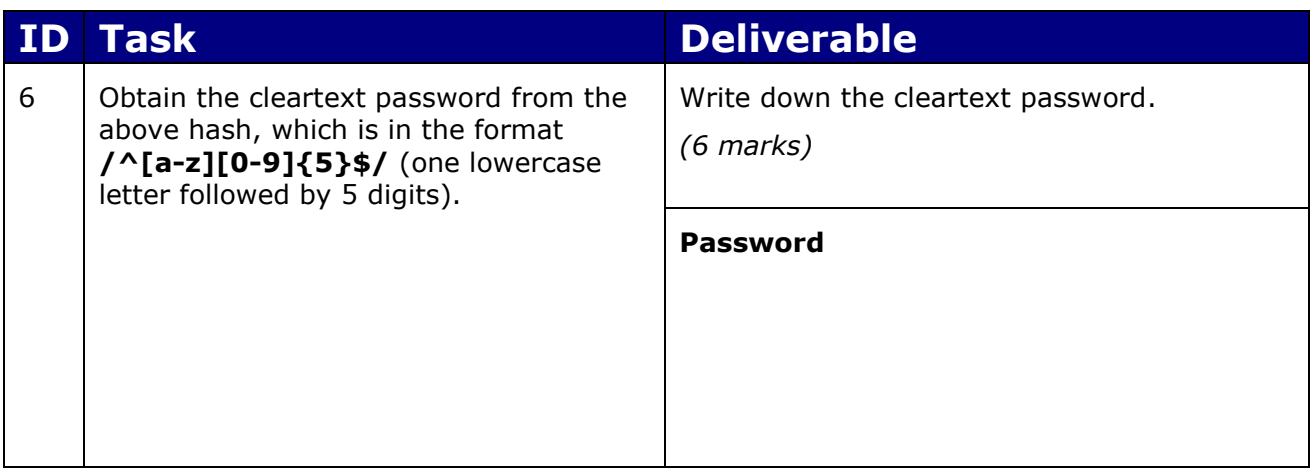

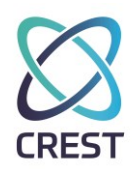

#### **6 Windows Host Assessments (70 marks, 1 hour 10 mins)**

Zenicarna are in the process of acquiring a smaller research company. In order to allow researchers at both companies to share research efficiently, it has been decided that the networks of both companies should be integrated. In order to ensure that this does not undermine the security posture of the existing Zenicarna network, you have been tasked with reviewing the third-party network.

All hosts within scope of this assessment are located on the **172.30.252.0/25** range.

#### **6.1 Initial Host**

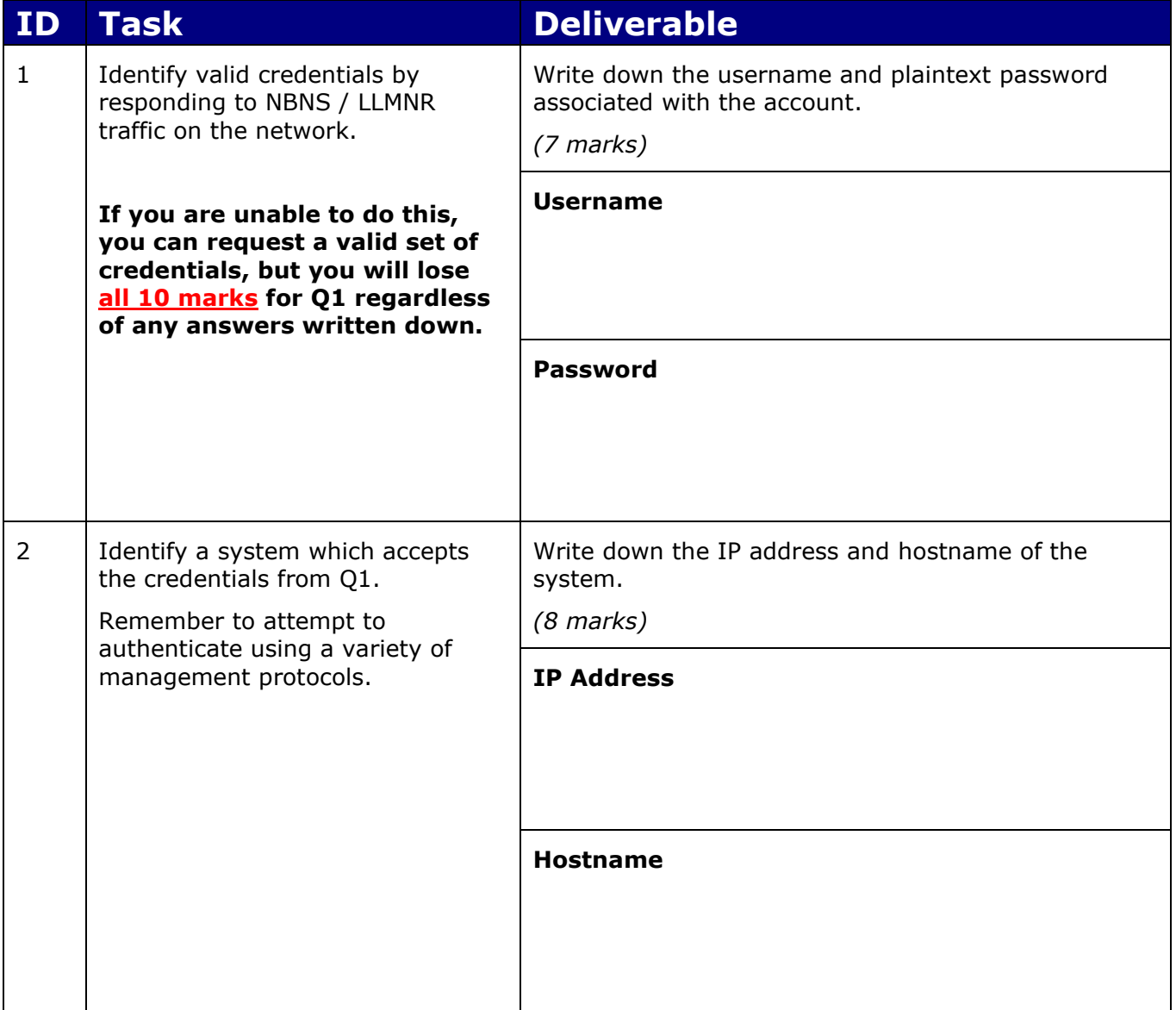

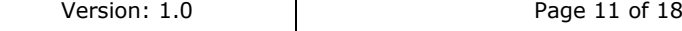

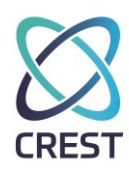

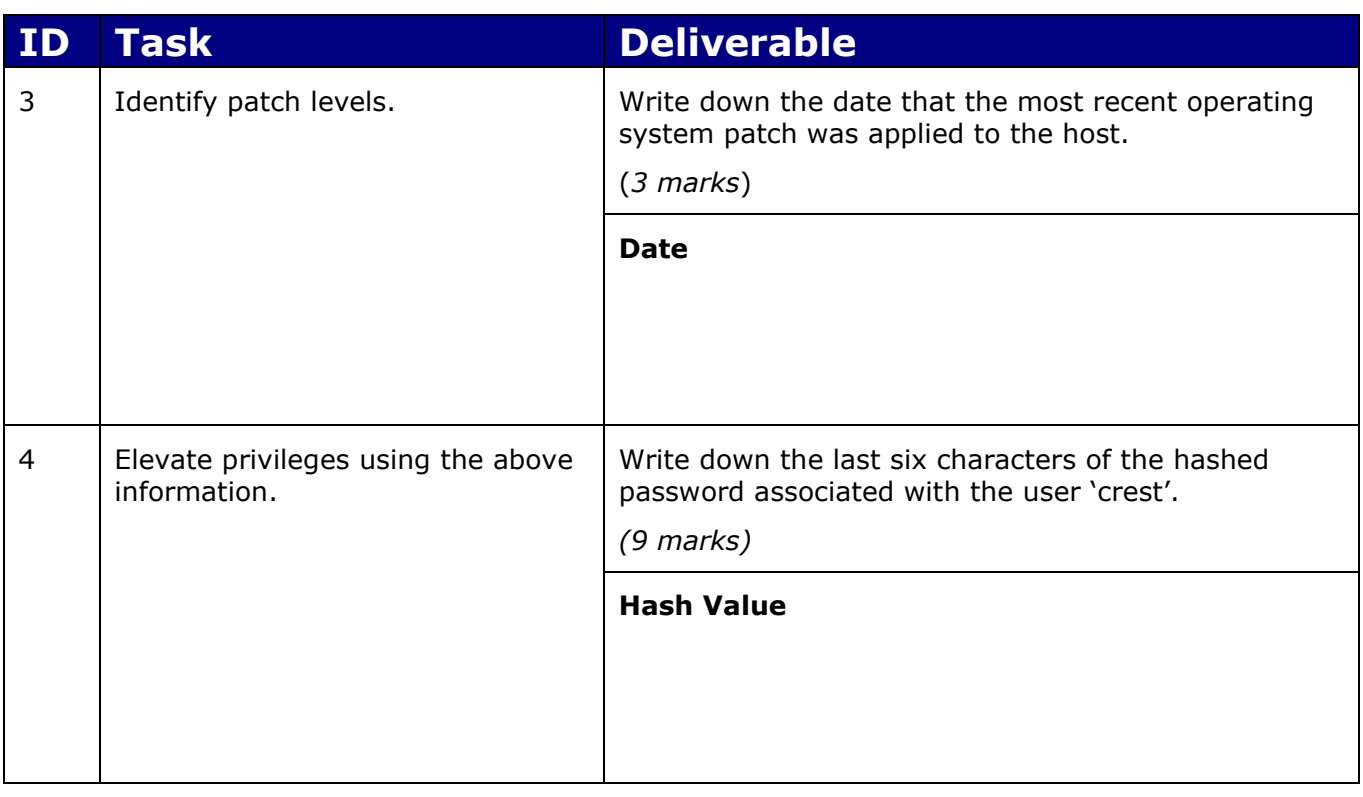

#### **6.2 Second Host**

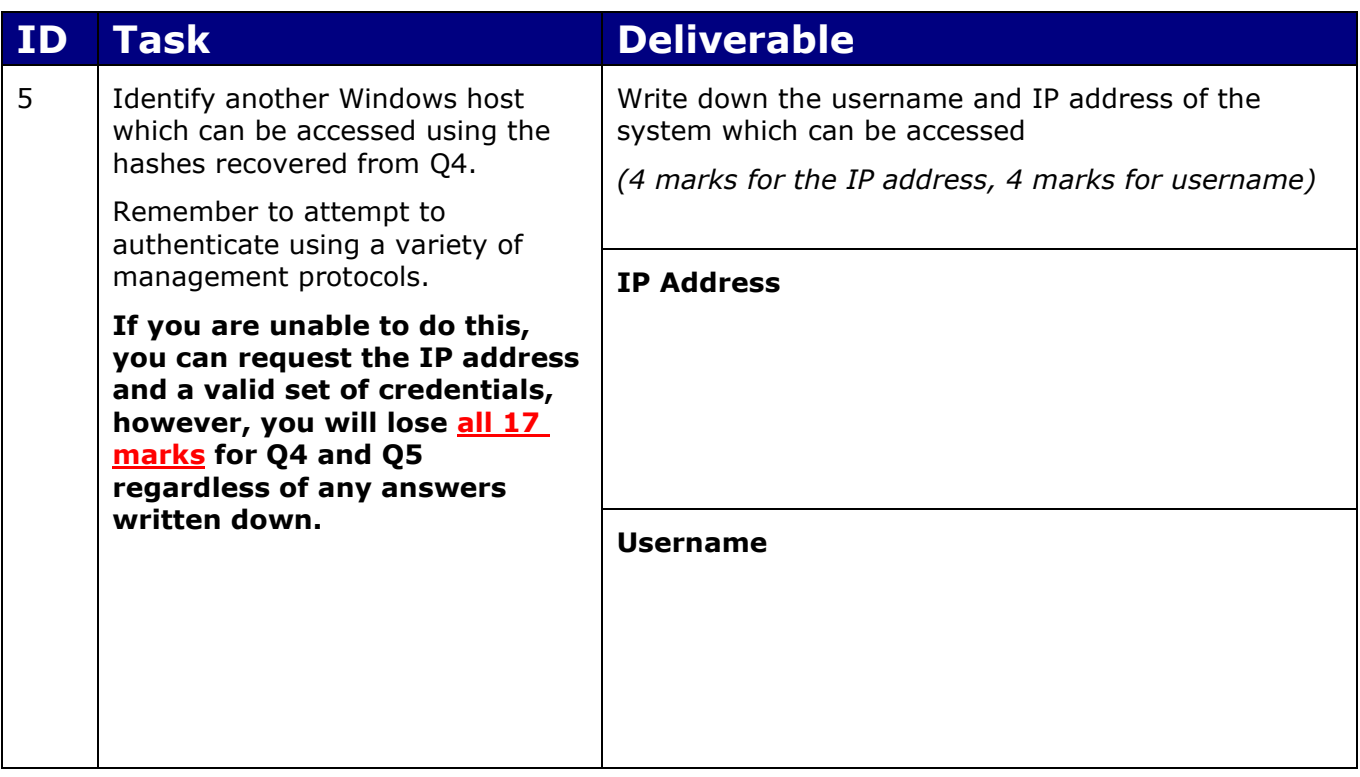

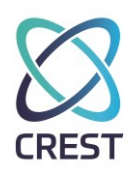

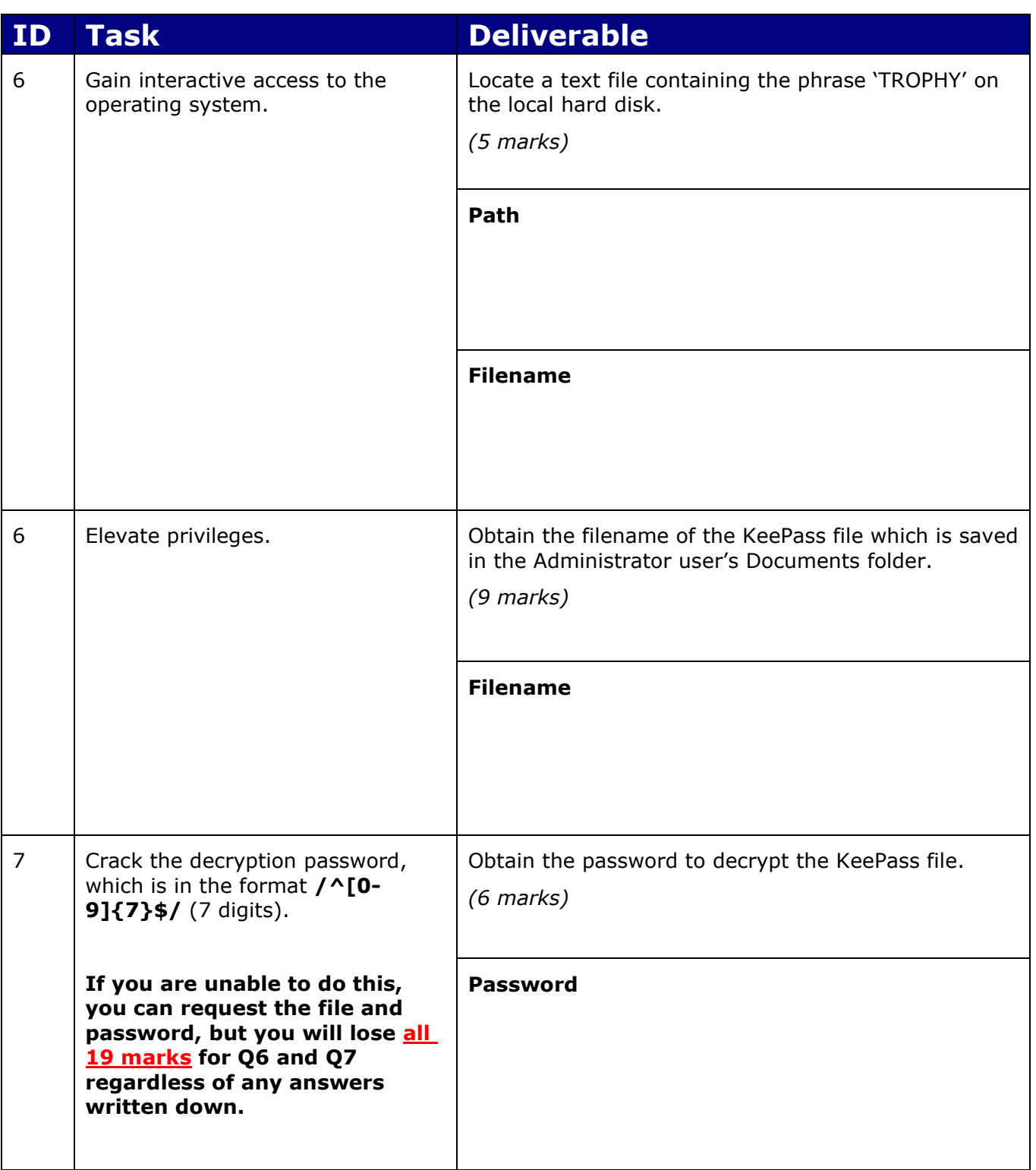

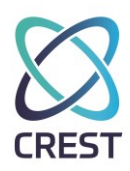

#### **6.3 Third Host**

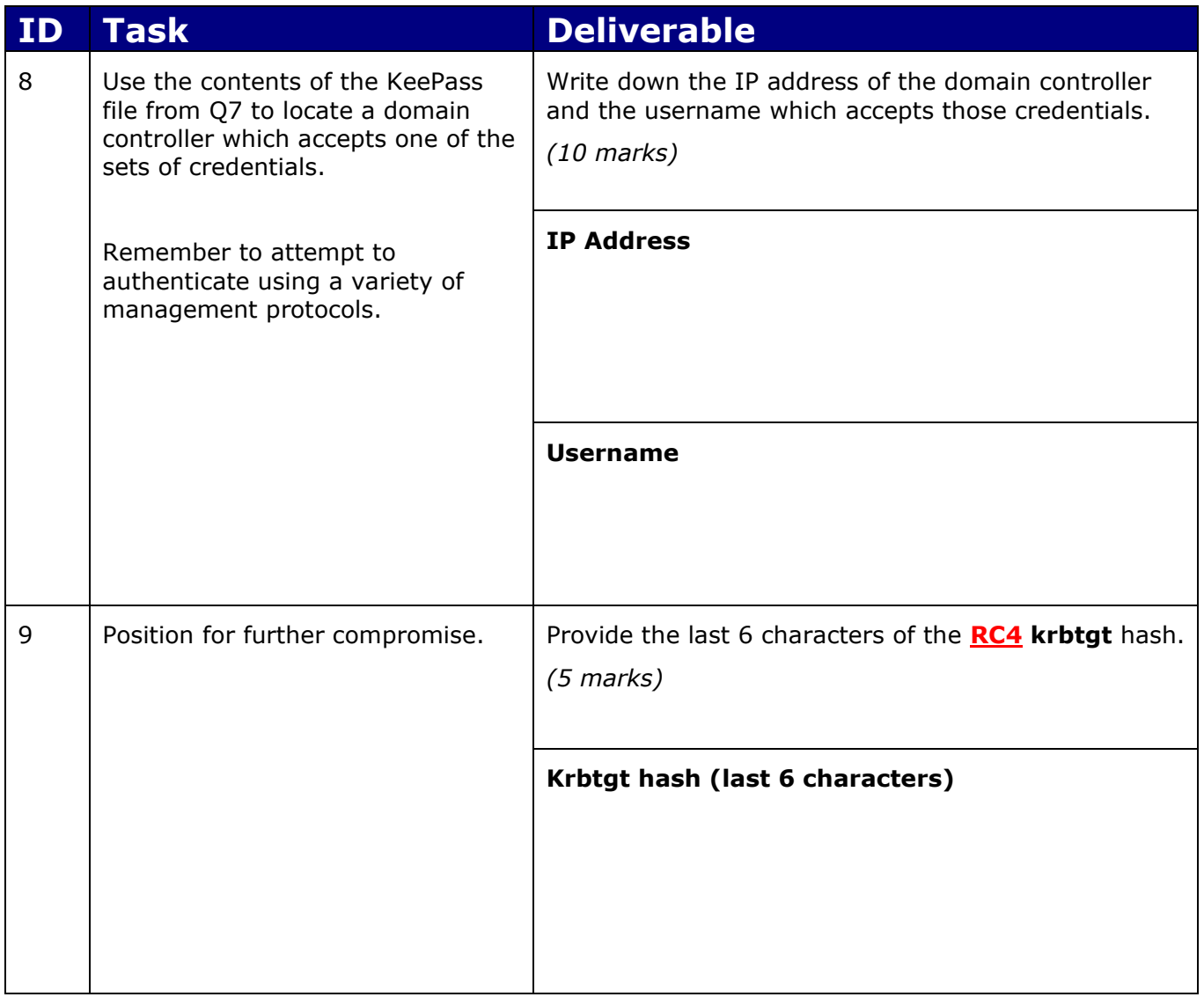

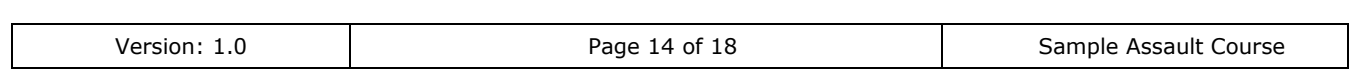

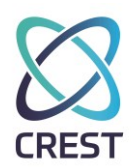

### **7 Unix Host: RADIUM (35 marks, 35 minutes)**

You have been asked to assess a UNIX host, accessible at **radium.crest.elements.**

Unless otherwise specified, passwords to be cracked will be **6 numeric characters** (**/^[0- 9]{6}\$/**).

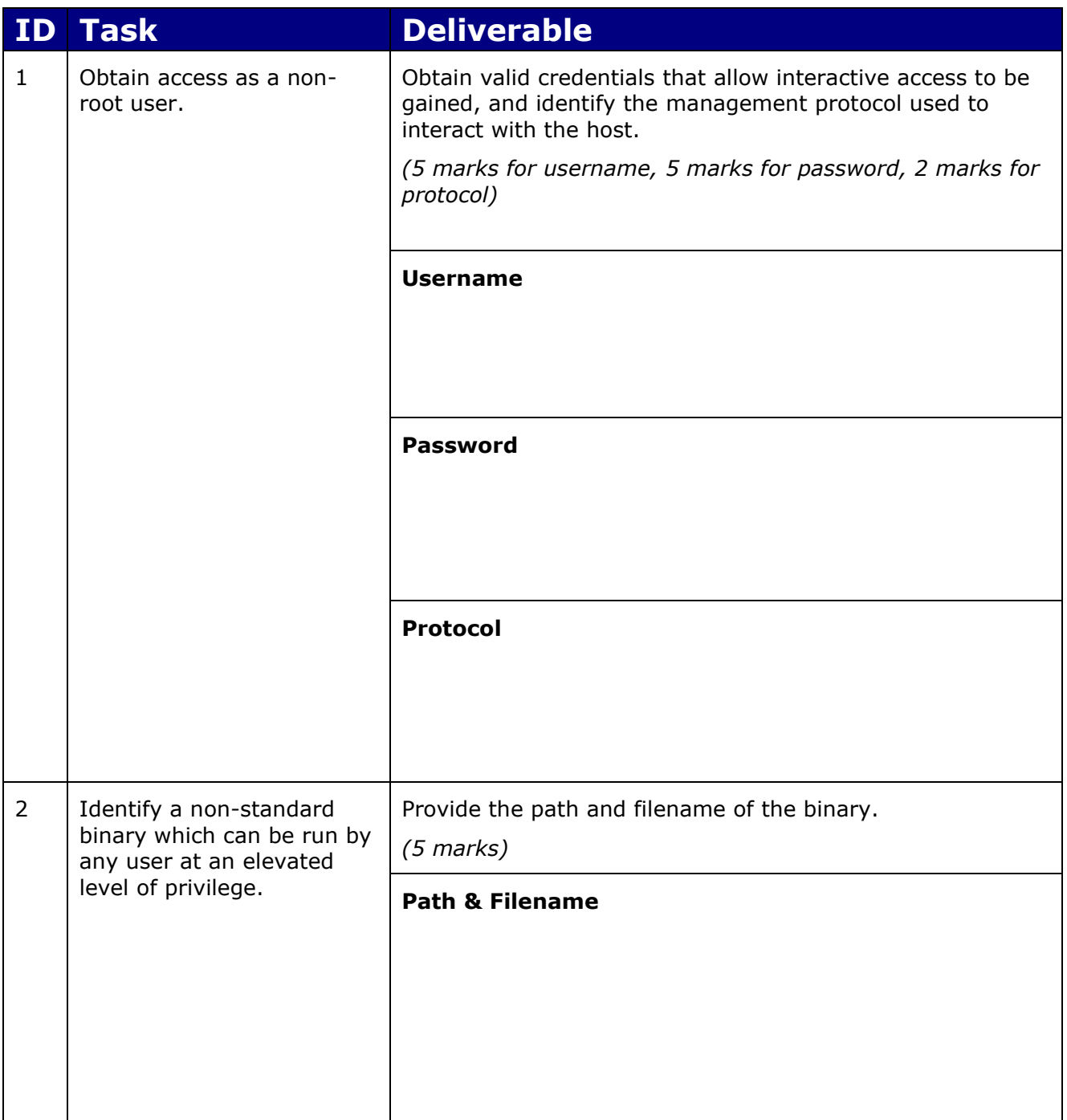

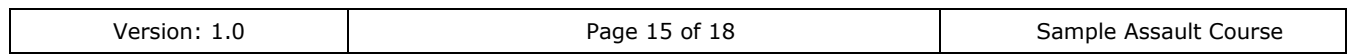

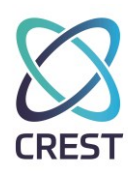

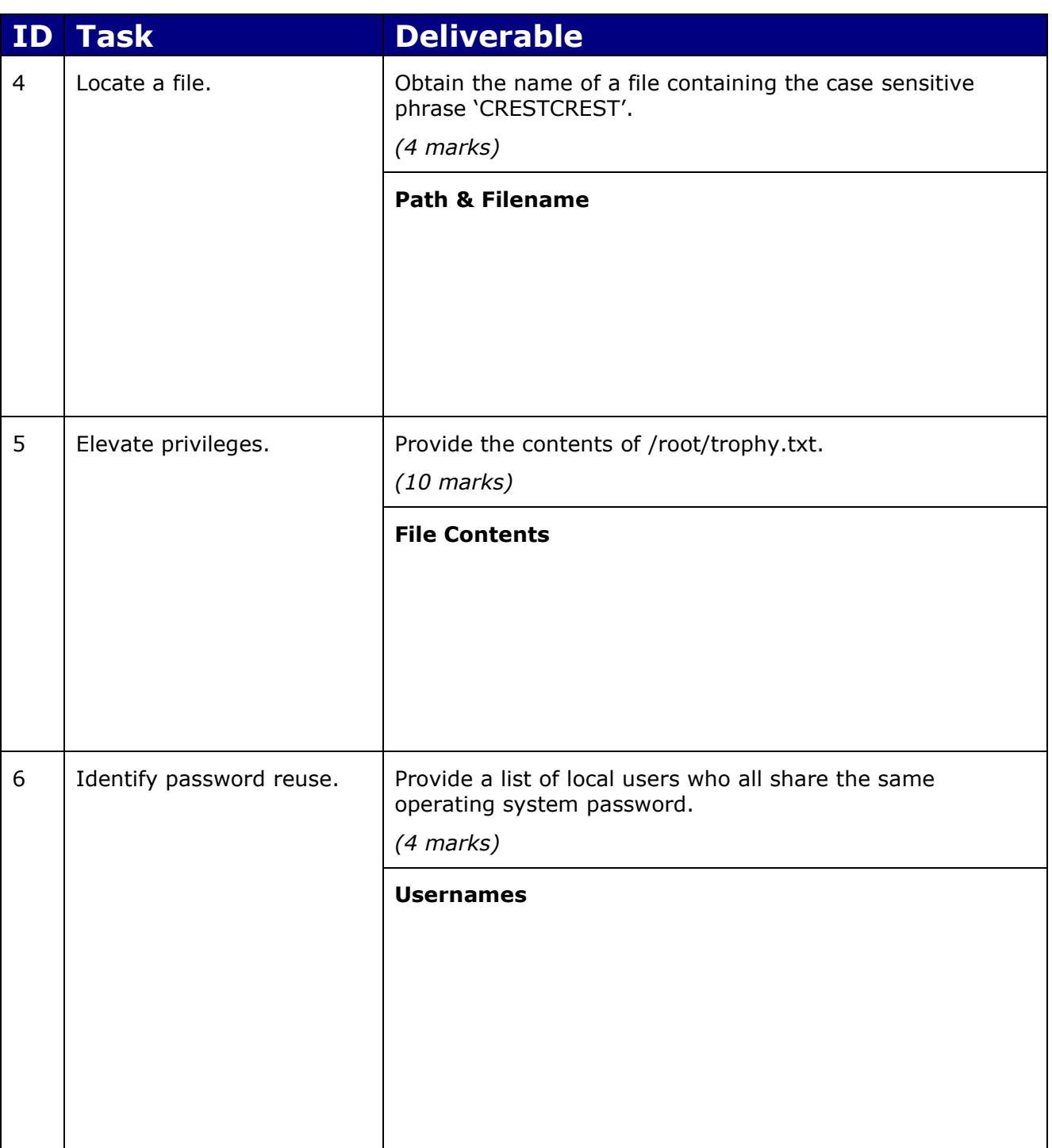

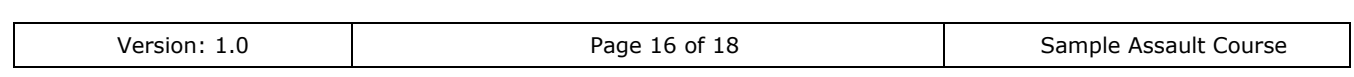

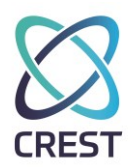

#### **8 Unix Host: SULFUR (35 marks, 35 minutes)**

You have been asked to assess a UNIX host, accessible at **SULFUR.crest.elements.**

Unless otherwise specified, passwords to be cracked on SULFUR will be **5 lowercase alphabet characters** (**/^[a-z]{5}\$/**).

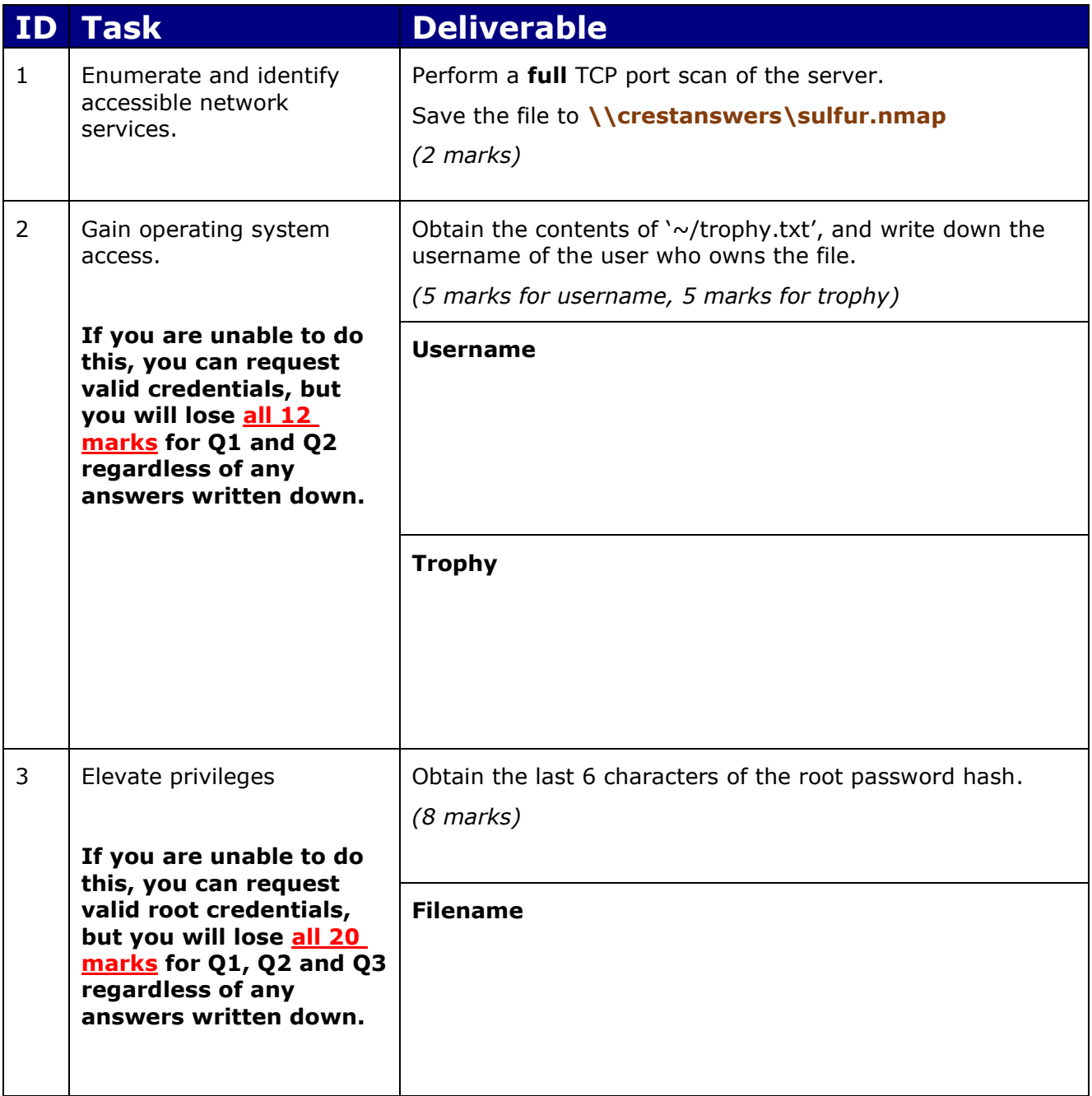

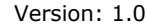

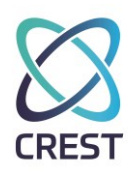

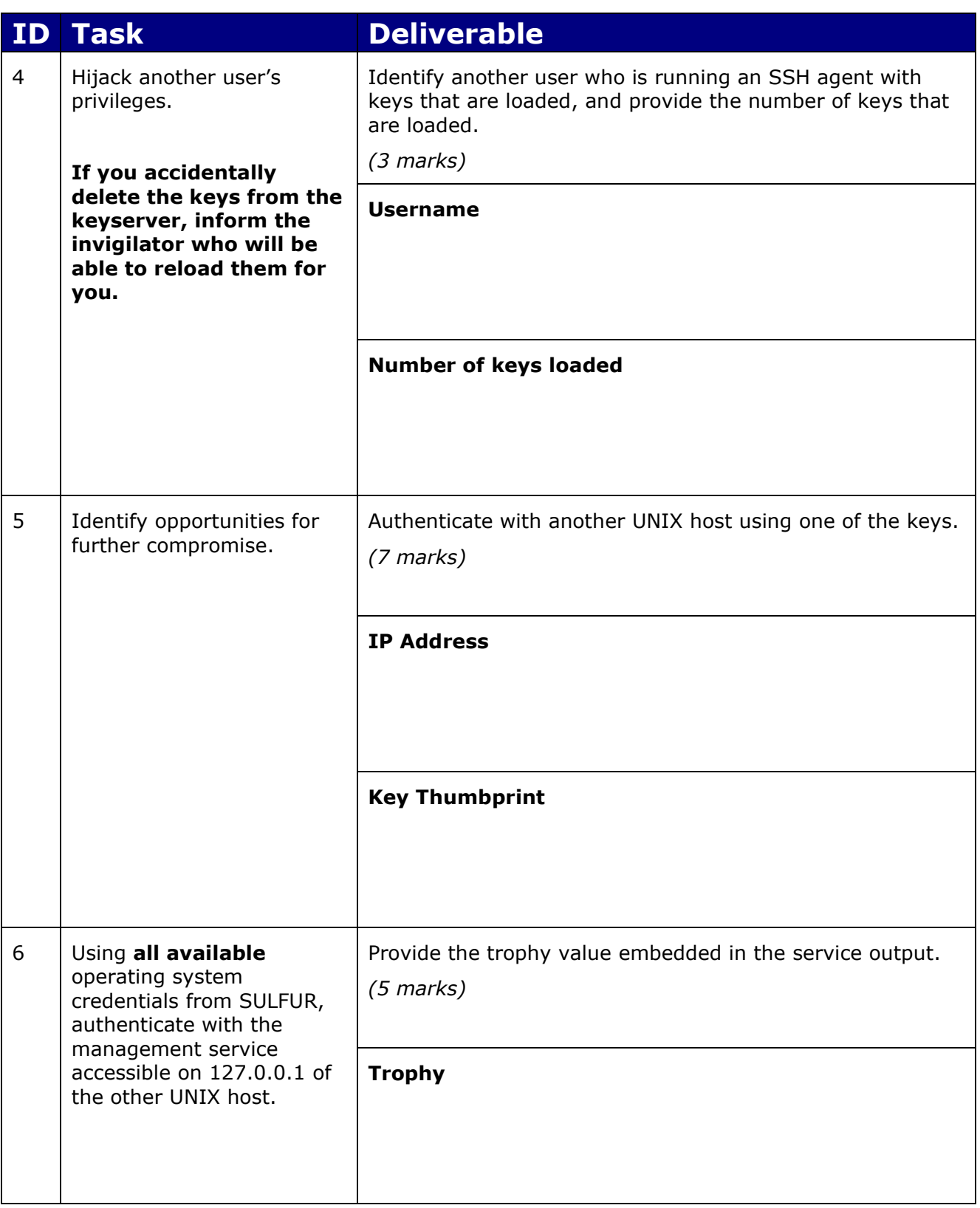

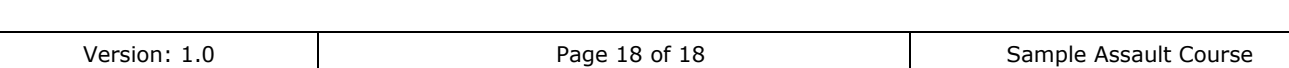